# **Templated visualization of object state with Vebugger**

Daniel Rozenberg Ivan Beschastnikh

*Computer Science University of British Columbia*

1

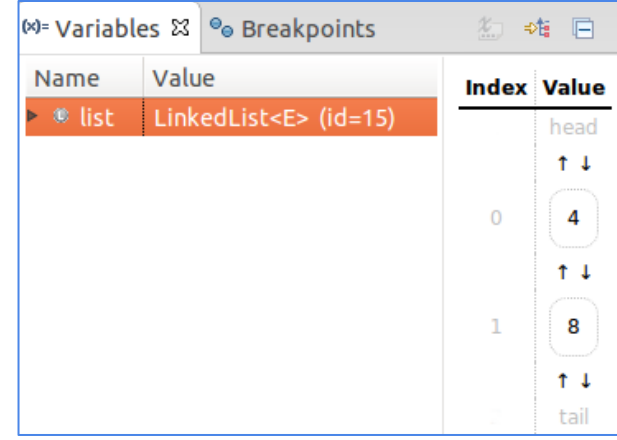

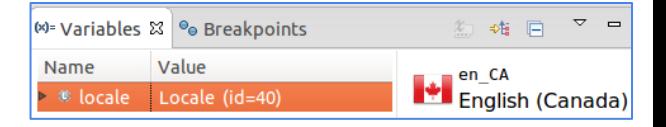

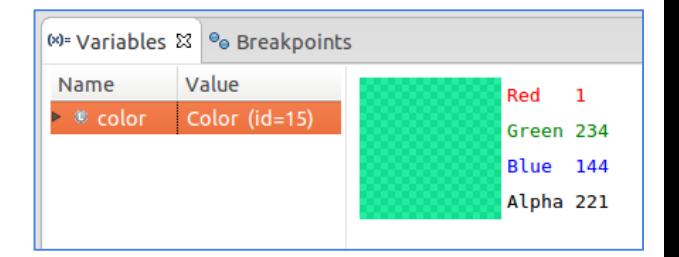

## **Motivation**

**Inspecting program state is key to software engineering**

For example, some common steps in debugging are:

- Step through code
- Inspect state
- Make changes

## **Motivation**

**Inspecting program state is key to software engineering**

For example, some common steps in debugging are:

- Step through code
- **● Inspect state**
- Make changes

#### **State inspection: still hard**

#### **Mind the abstraction gap**

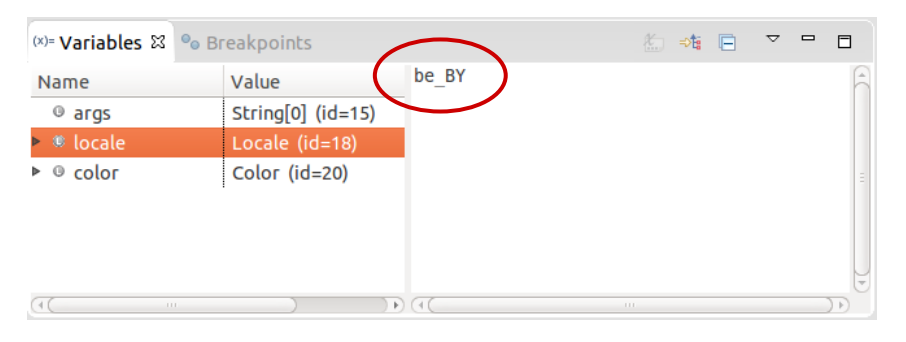

Which language and country are represented here?

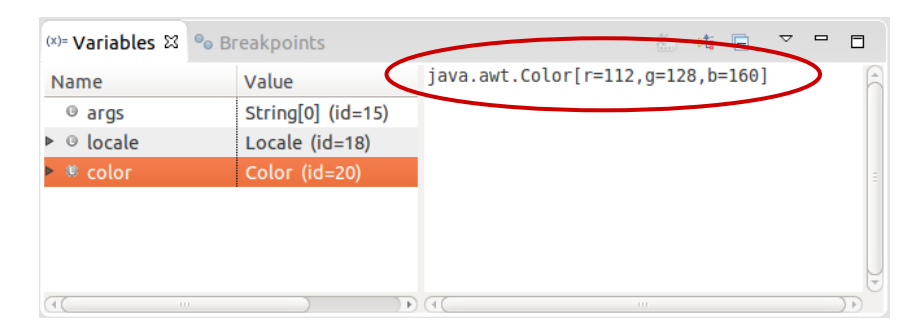

#### What color is this?

#### **Established approaches to state inspection**

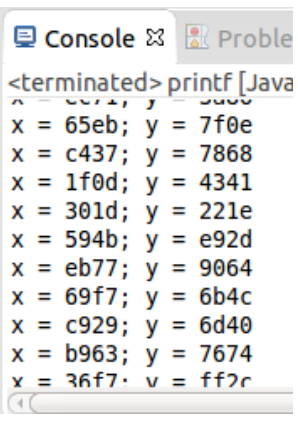

printf

Reading symbols from  $x$  and  $y \dots$  done.  $(gdb)$  break  $x$  and  $y.c:6$ Breakpoint 1 at  $0x4004f8$ : file x and y.c, line 6. (gdb) run Starting program: /home/daniel/x\_and\_y Breakpoint 1, main () at x\_and\_y.c:6  $V = 2$  $(gdb)$   $p$   $x$  $51 = 5$ (gdb) p y  $52 = 0$ (gdb) step 1 return 0:  $(qdb)$   $p$   $x$  $53 = 5$  $(gdb)$   $p$   $y$  $54 = 2$  $(gdb) c$ Continuing. [Inferior 1 (process 8229) exited normally] (gdb) quit daniel@Anders:~\$

daniel@Anders:~\$ gdb x\_and\_y GNU gdb (Ubuntu 7.7-0ubuntu3.1) 7.7

gdb

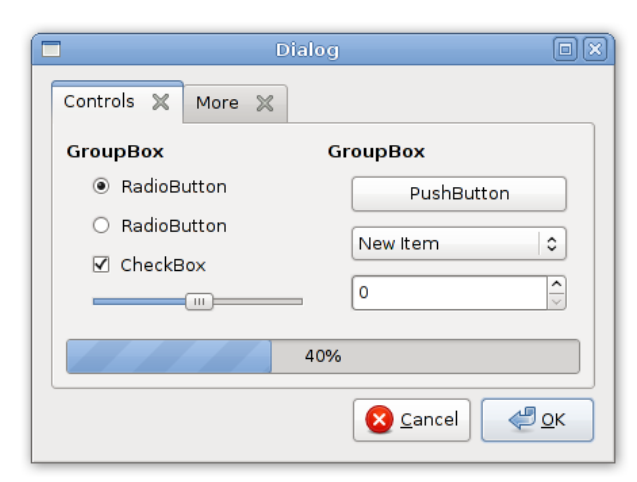

inspecting GUI gdb directly

#### **Recent approaches to state inspection**

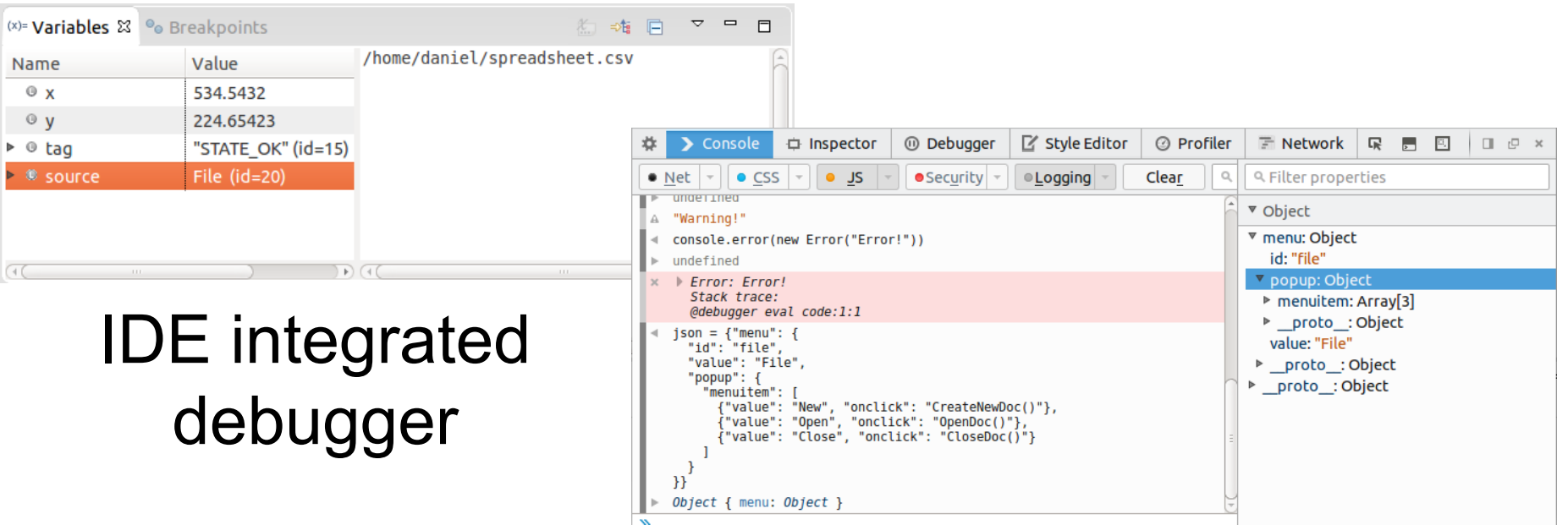

#### Browser-based <sup>6</sup> development tool

#### **Approaches to state inspection**

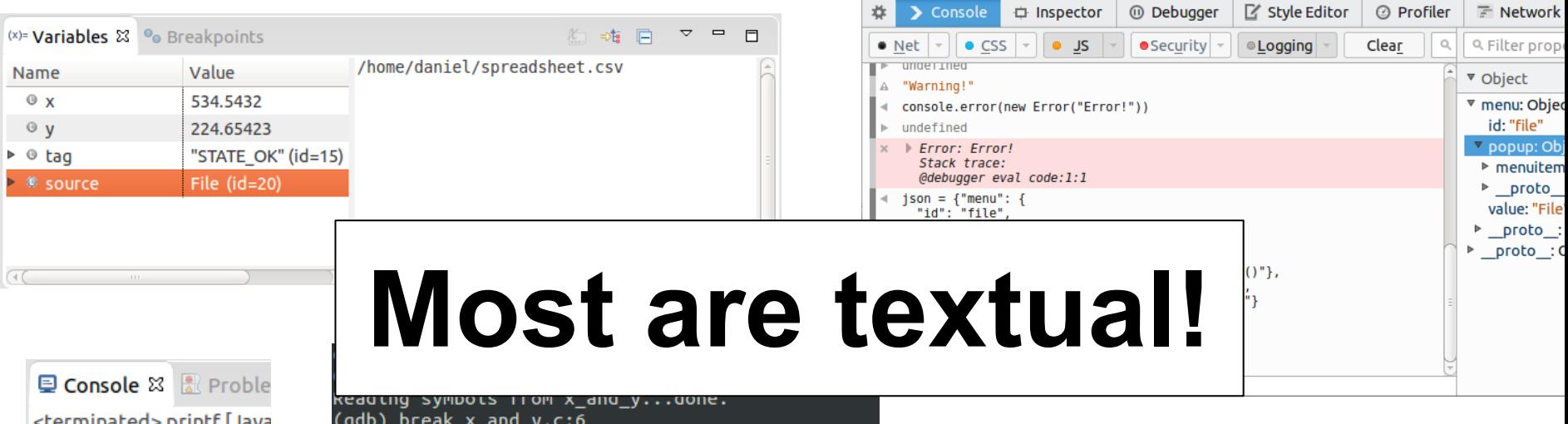

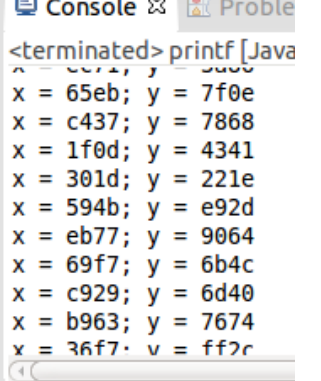

7

#### (gdb) break x and y.c:6 Breakpoint 1 at  $0 \times 4004$  f8: file x and v.c. line 6. (adb) run Starting program: /home/daniel/x and y Breakpoint 1, main () at x\_and\_y.c:6  $V = 2:$  $(qdb)$   $p$   $x$  $51 = 5$  $(adb)$   $p$   $v$  $52 = 0$ (adb) step 1 return 0:  $(gdb)$   $p$   $x$

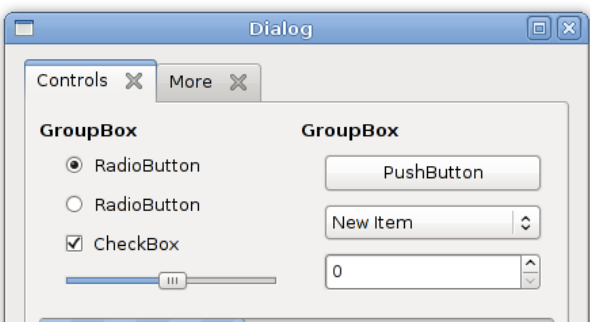

## **Text has its limits**

#### UI elements, media, data structures, etc.

Image image = ImageIO.read(new File("/home/daniel/pyeto lake.jpeg"));

**>**

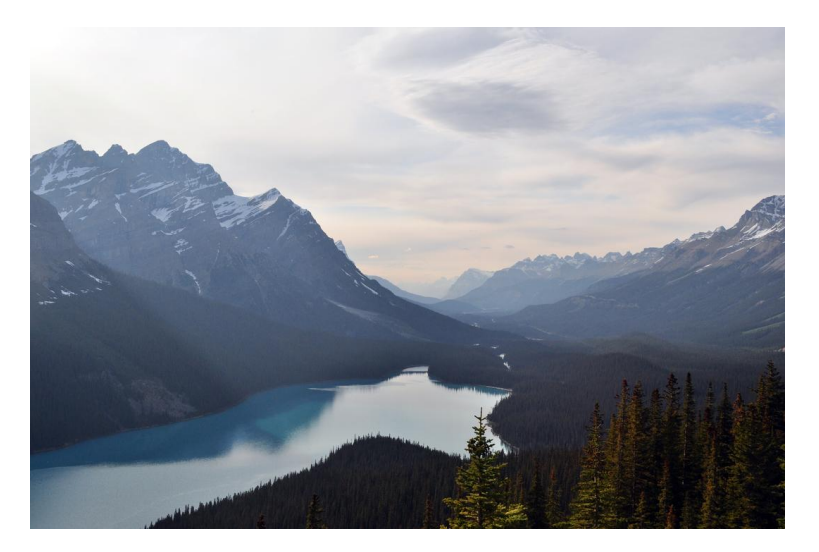

BufferedImage@60f4ffd8: type = 5 ColorModel: #pixelBits = 24 numComponents = 3 color space = java.awt.color. ICC\_ColorSpace@74c8efa2 transparency =  $1$  has alpha = false isAlphaPre = false ByteInterleavedRaster: width = 4288 height = 2848 #numDataElements 3 dataOff[0] =  $\mathcal{D}_{\mathcal{L}}$ 

# **Our goal**

Mitigate the abstraction gap by augmenting the debugger's textual representation of object state with a visual representation.

**Vebugger**

# **Design criteria**

- Typed visualizations
	- Visualizations should be distinguished by classes
- Extensibility through templates
	- Easy to create templates
- IDE integration
	- Developers expect tools to be integrated into IDE

#### **● Do no harm**

○ Revert to default behavior on any failure

# **Vebugger in a nutshell**

- Typed visualizations
	- Uses Java types to determine which template to use
- Extensibility through templates
	- Uses HTML+CSS
- IDE integration
	- Integrates into Eclipse's "variable view" panel
- **● Do no harm**
	- Displays the .toString() value when template missing

#### **Demo time!**

## **Future work**

- Context-specific templates
- Navigation through visualizations
- Scalable visualizations
- Usability/viability user study
- Automating the template creation process
- Animating state transitions

```
D StockTrackerTimerTask.java 23
 import java.util.TimerTask;
 public class StockTrackerTimerTask extends TimerTask {
      private final StockPriceSource source:
      private final String symbol;
      private double tickerPrice;
      public StockTrackerTimerTask(StockPriceSource source, String symbol) {
\ominusthis. source = source:
          this. symbol = symbol;
      ł
      @Override
      public void run() {
          tickerPrice = source.getCurrentStockPriceBySymbol(symbol);
      public double getTickerPrice() {
\ominusreturn tickerPrice;
```
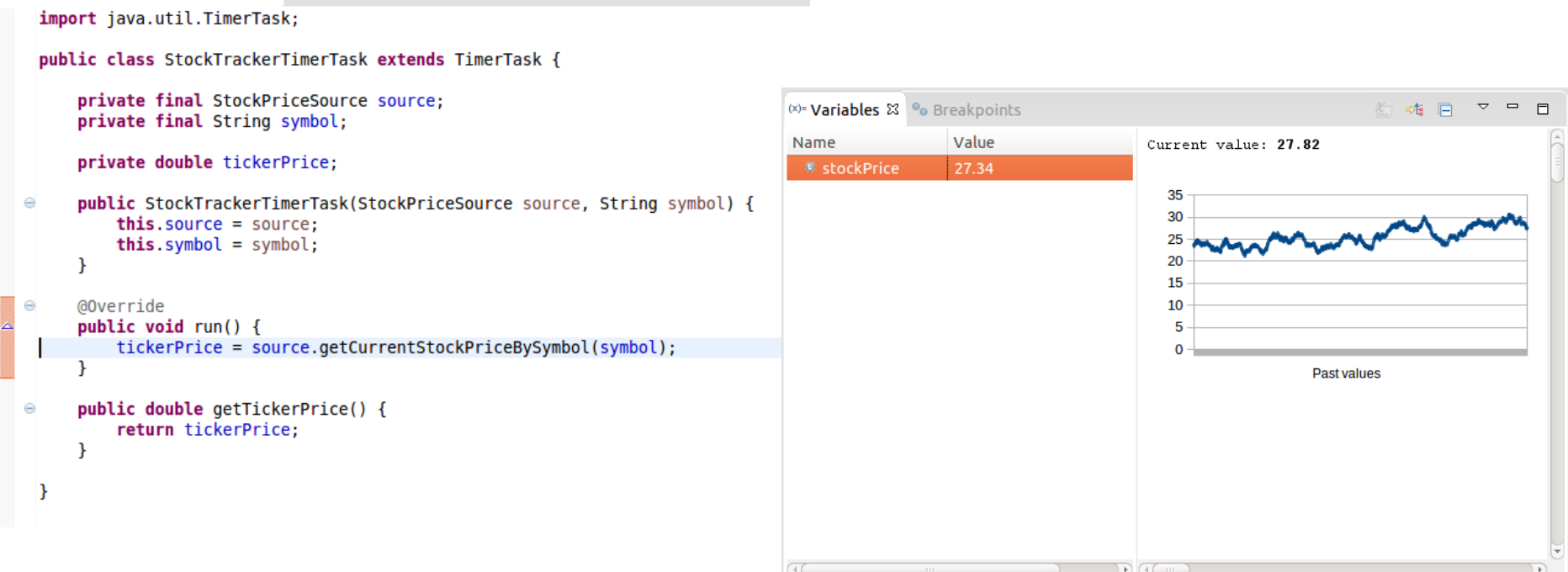

15 Beck et al. *VISSOFT*, 2013

D StockTrackerTimerTask.java 23

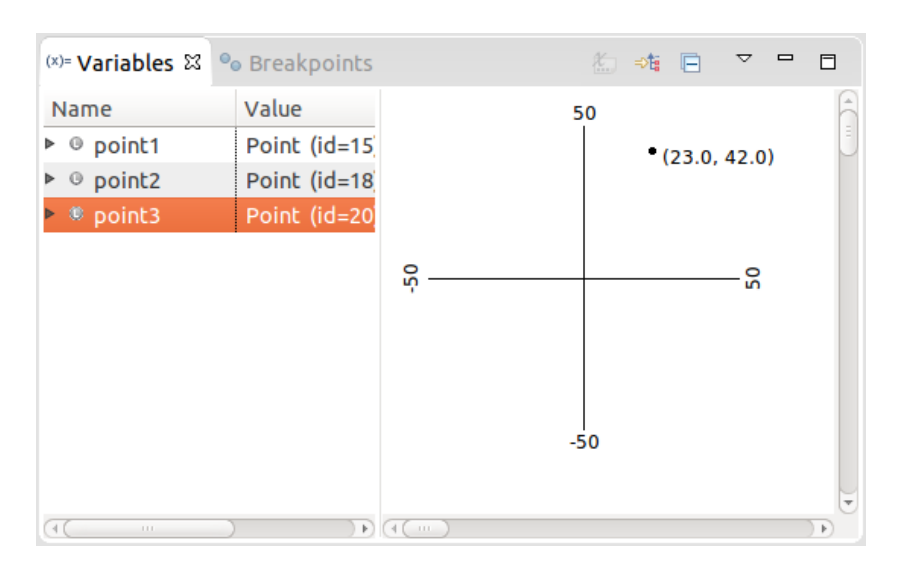

#### Without context

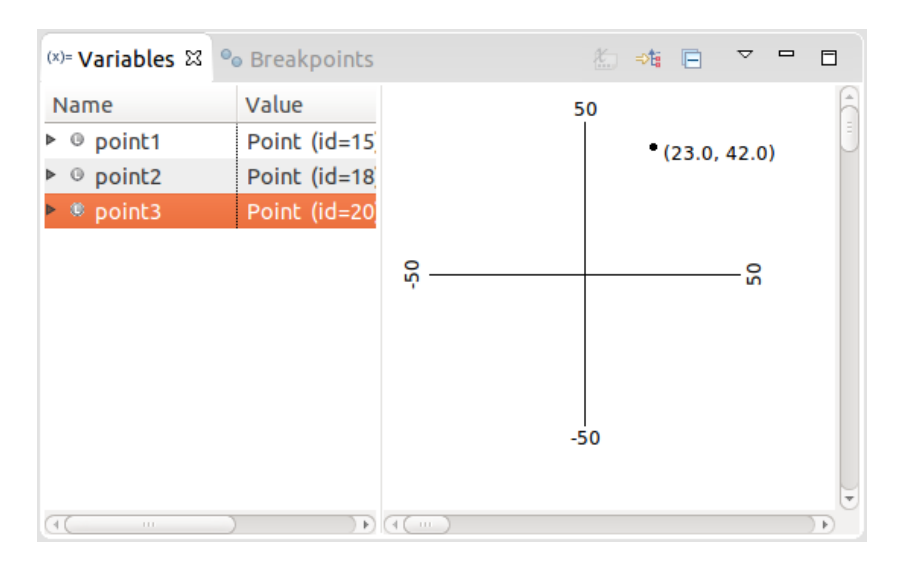

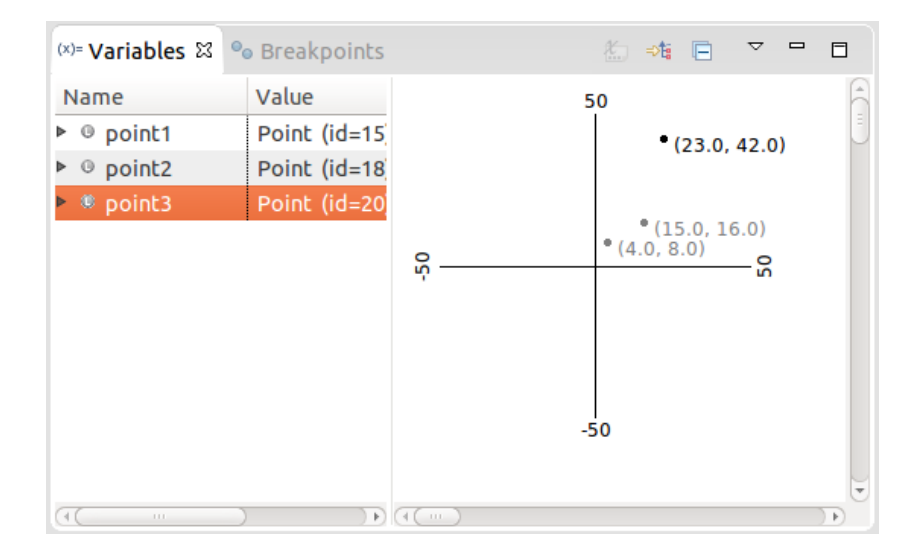

#### Without context With context

# **Contributions**

- Articulated design criteria for tools that expose object state for debugging purposes
- Built Vebugger, a framework for visualizing type-specific object state in an IDE

Vebugger is free software! <https://github.com/daniboy/vebugger>

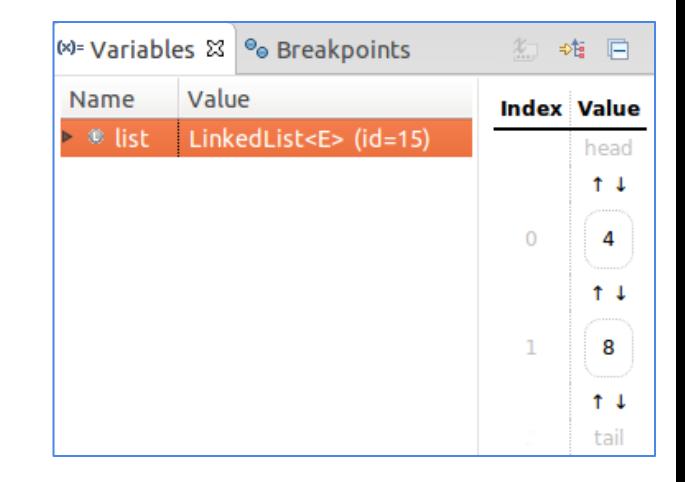

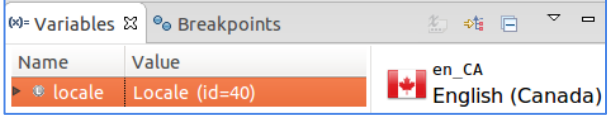

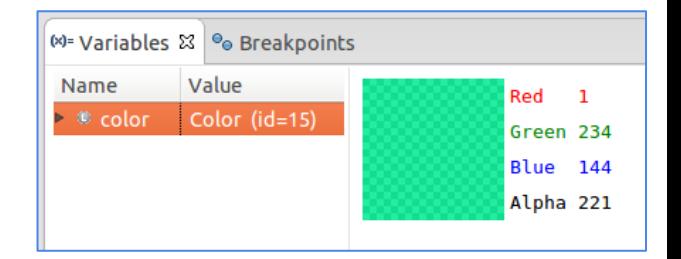

# **Related works**

#### **Other tools that show visual state**

- T. D. Hendrix, J. H. Cross II, and L. A. Barowski. An extensible framework for providing dynamic data structure visualizations in a lightweight IDE. *ACM SIGCSE Bulletin*, 36(1):387–391, 2004
- C. Demetrescu and I. Finocchi. A data-driven graphical toolkit for software visualization. In *VISSOFT*, 2006
- B. Alsallakh, P. Bodesinsky, S. Miksch, and D. Nasseri. Visualizing Arrays in the Eclipse Java IDE. In *CSMR*, 2012

#### **Exposing context-sensitive state**

- D. A. Mellis. Tangible code. Master's thesis, Interaction Design Institute Ivrea, 2006
- F. Beck, F. Hollerich, S. Diehl, and D. Weiskopf. Visual monitoring of numeric variables embedded in source code. In *VISSOFT*, 2013
- A. J. Ko and B. A. Myers. Debugging reinvented. In *ICSE*, 2008

# **User studies of Vebugger**

Interesting research questions:

- Which types can be visualized?
- Does comprehension of object state increase for developers who use Vebugger?

#### **Automatic custom templates**

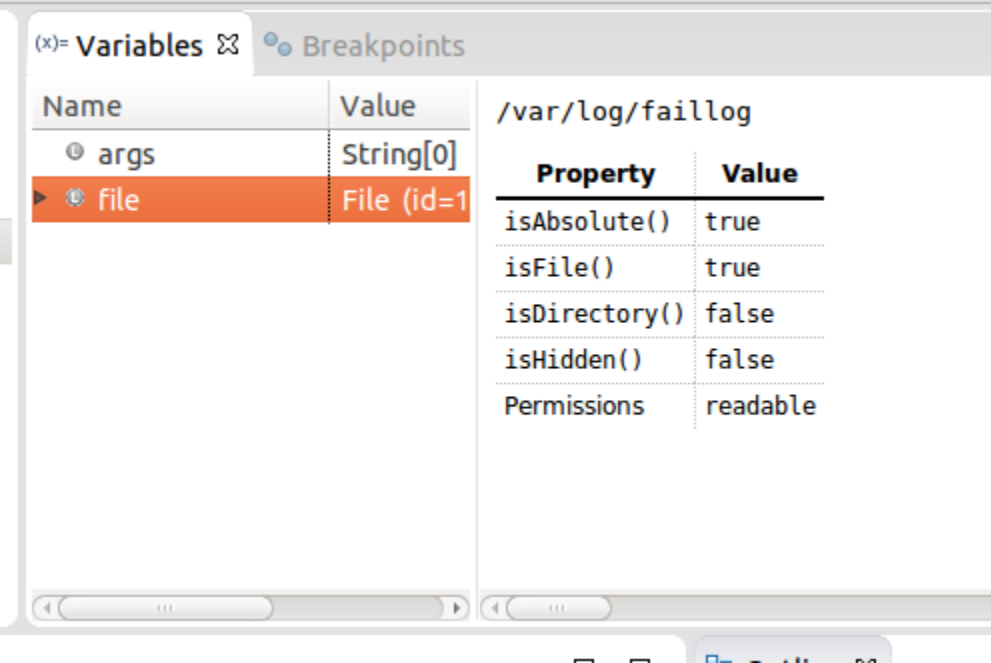

### **WYSIWYG Editor for templates**

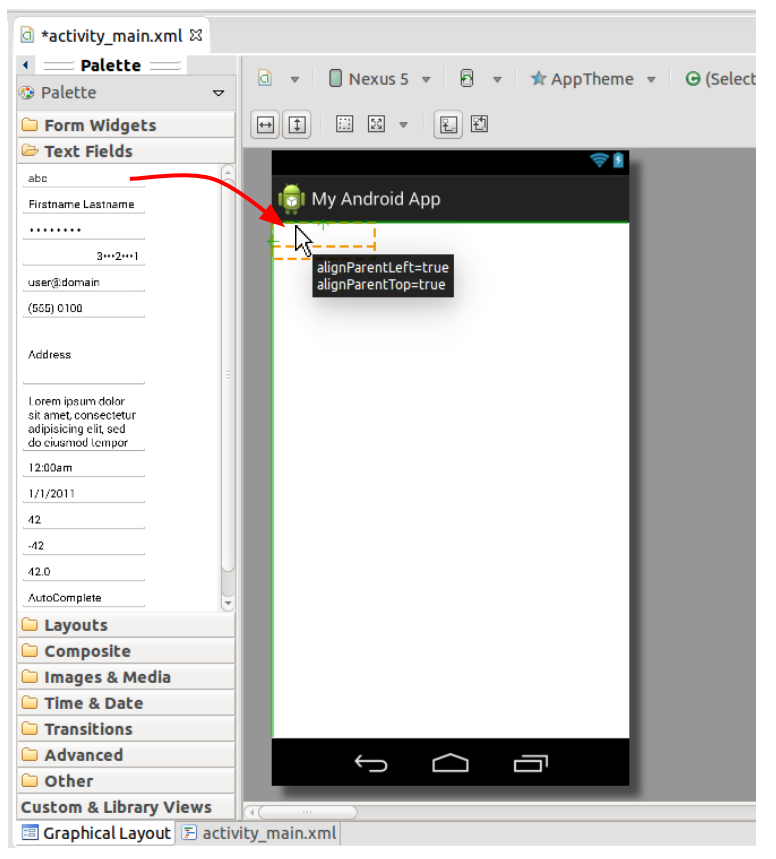

#### **Limitations**

- Heterogeneity too many classes, too many contexts! How to streamline the template creation process to become a part of the debugging process?
- $\bullet$  Scalability exposing big-data without overwhelming the user or missing out on details. An open problem in Information <sub>25</sub> Visualization.

#### **Navigation with the aid of visualizations**

Map<Locale, Set<Color>> flagColors = ...

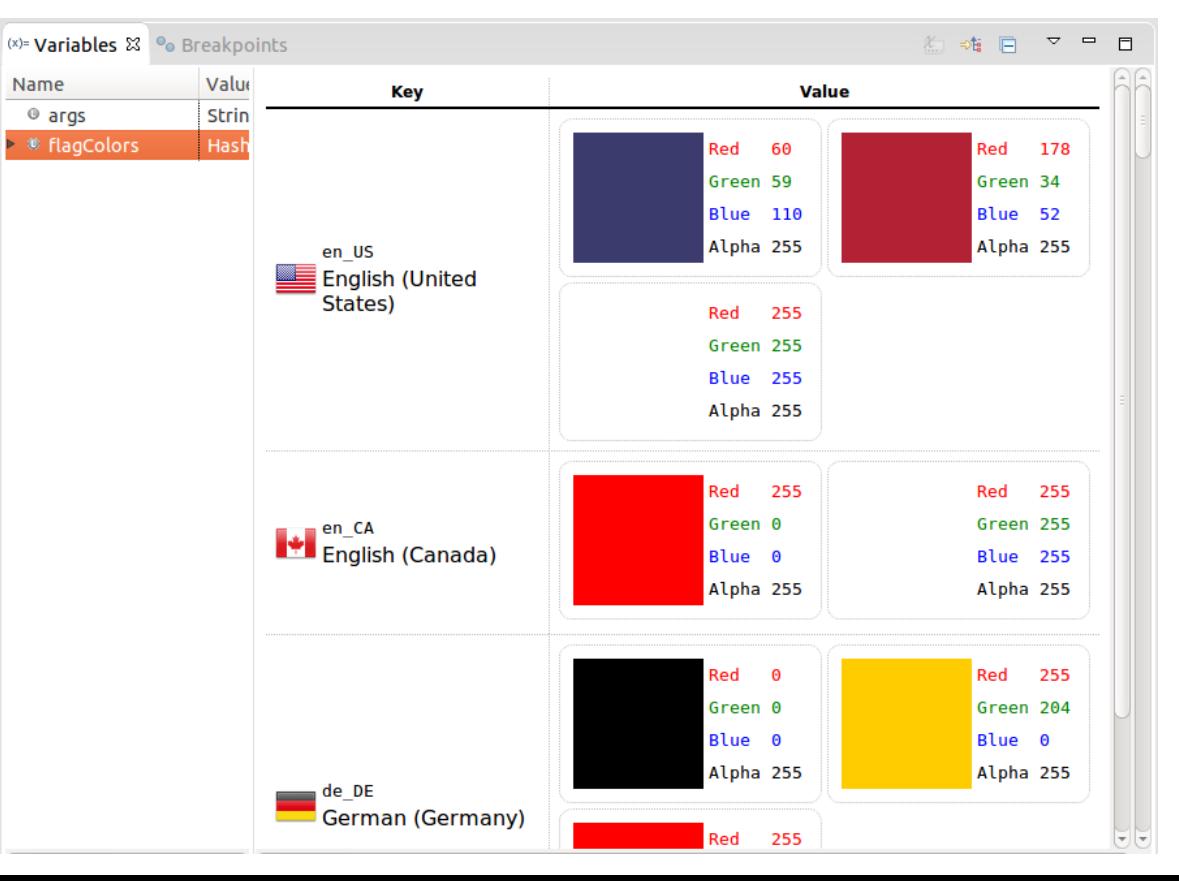

#### **Navigation with the aid of visualizations**

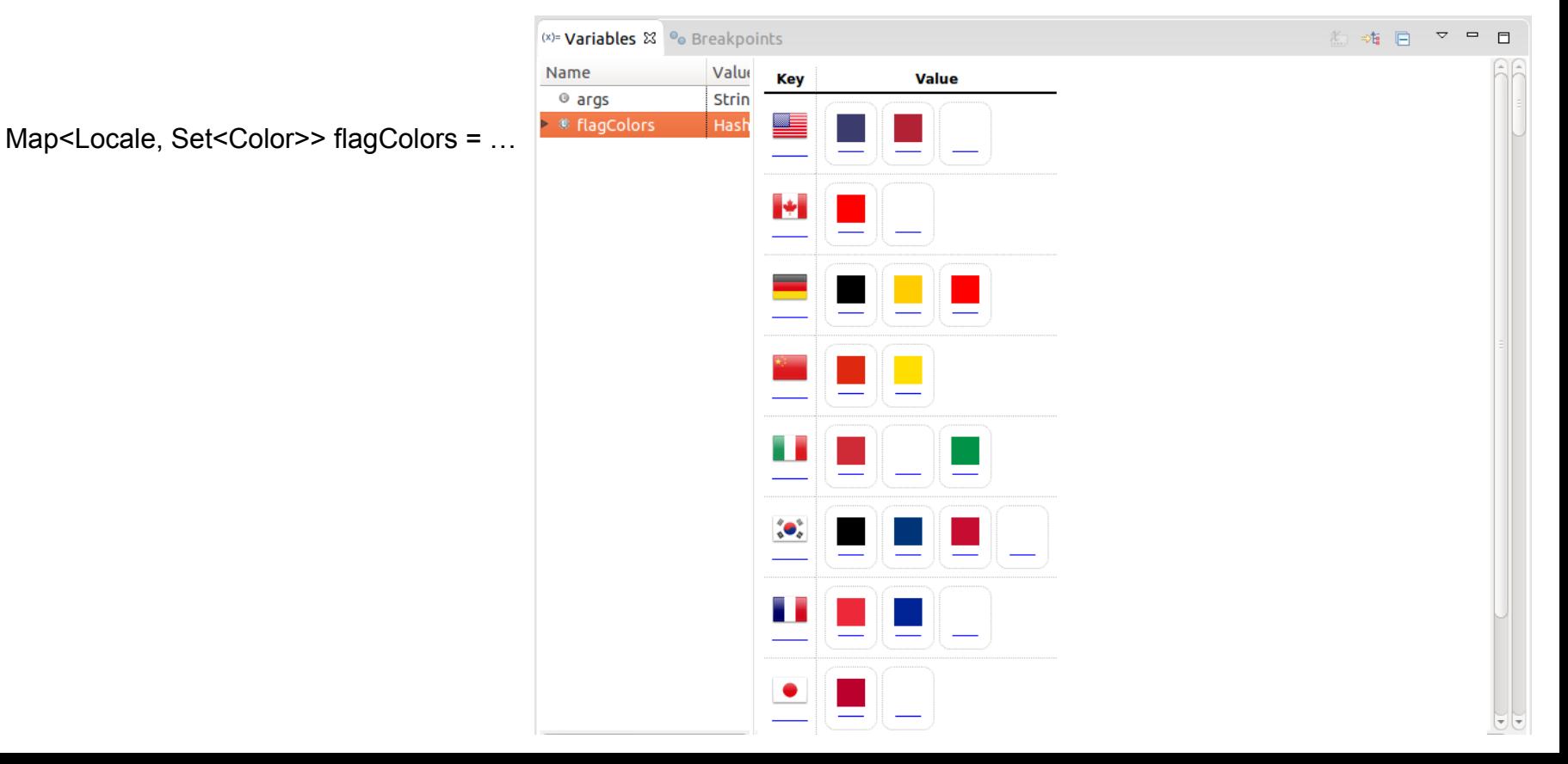

#### **Navigation with the aid of visualizations**

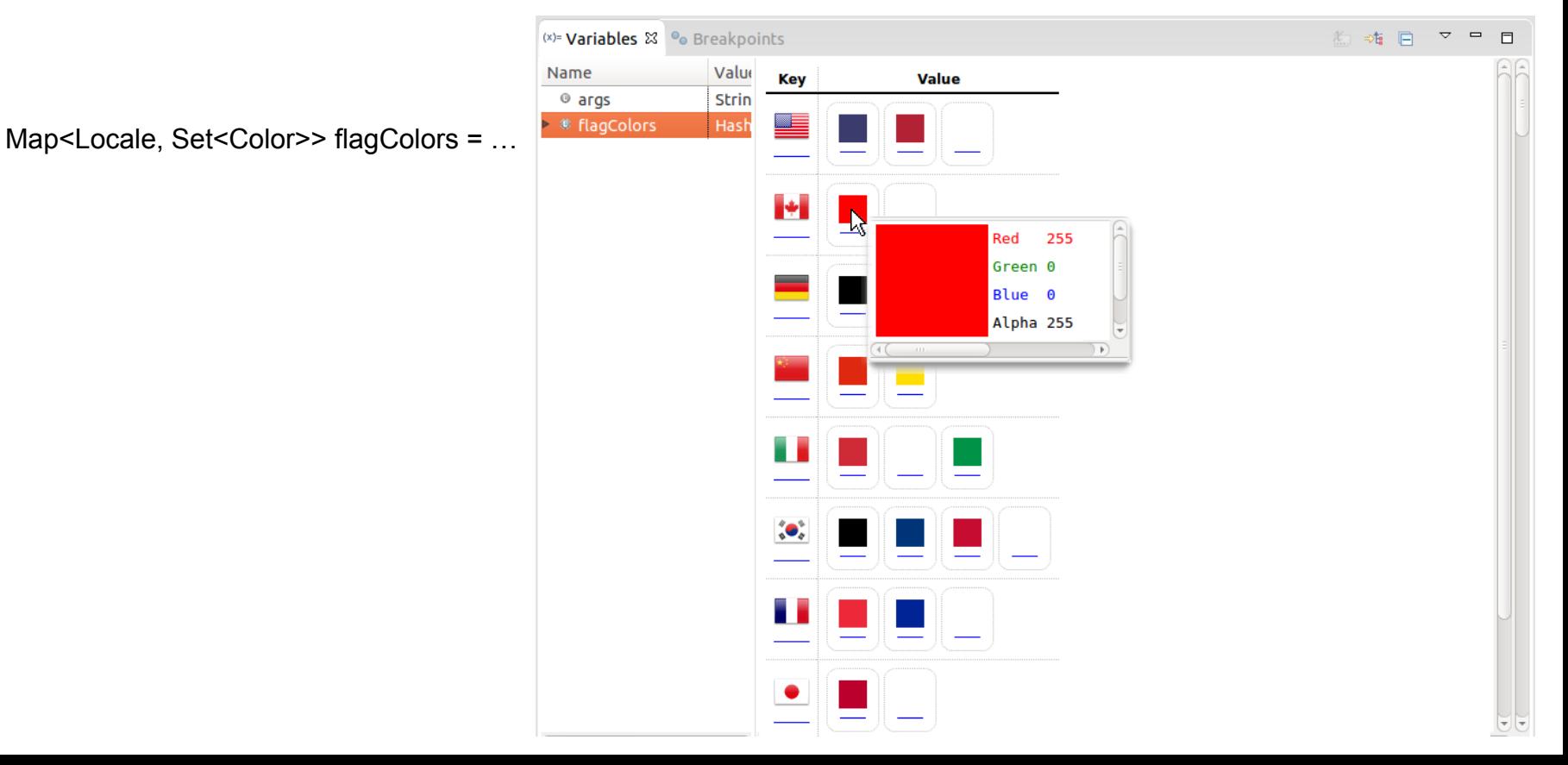

# **Scaling visualizations**

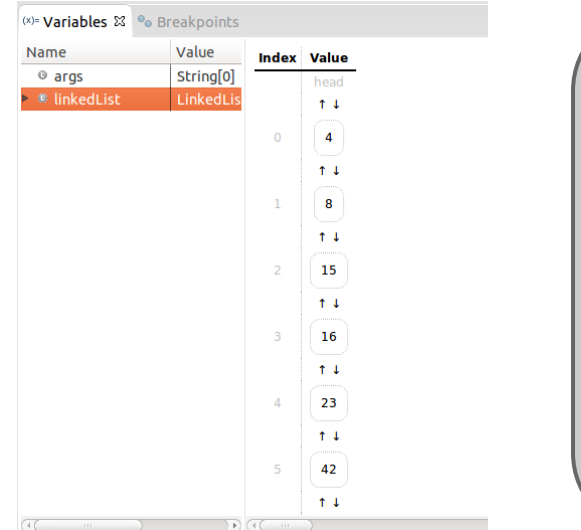

Current implementation "Fish-eye" visualization

PLACEHOLDER

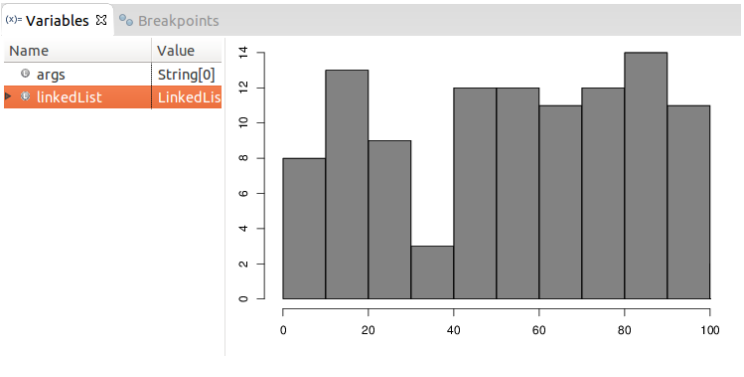

Values histogram